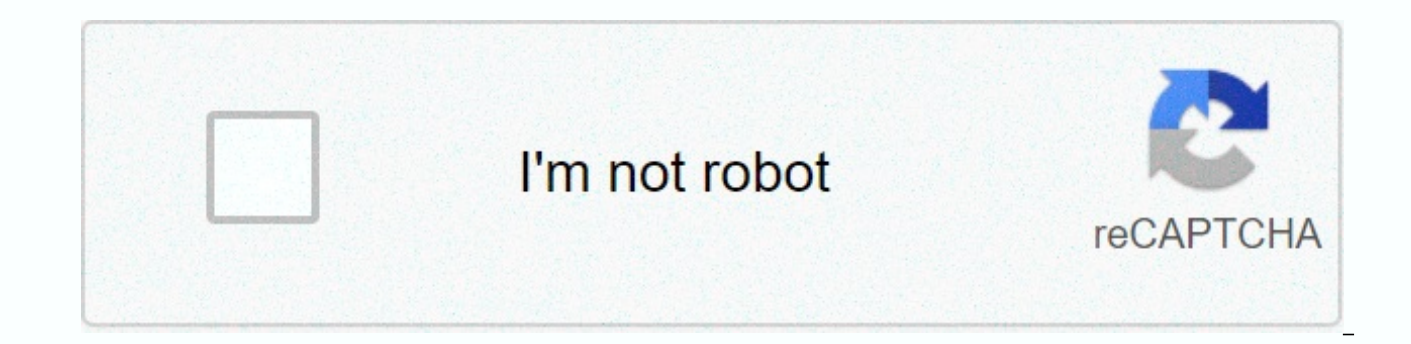

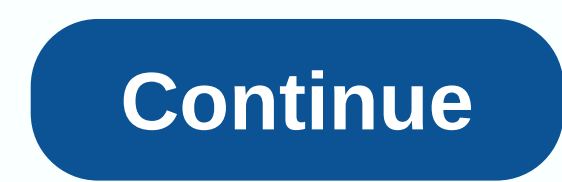

## **List of worksheet in excel**

Excel is a very powerful program. If you're someone who uses spreadsheets often, learning how to run Excel can make a big difference. But even if you already know the basics, there are always a few tricks that can improve the different ways in which you can quickly switch between the leaves in Excel. We'll start with simple options like doing this manually and then gradually switch to other alternatives for more advanced users. We also crea keyboard shortcuts to switch between papers in Excel until you've got an Excel document in front of you with multiple worksheets. When you've got to switch between them, the obvious option is to do this by choosing a diffe be available. If you can't use your mouse or touchpad or have a lot of workload and don't waste time on it, you can switch between excel sheets using the keyboard shortcut. There are shortcuts you'll need to learn here: Ct go to the paper on the left. Or simply follow these steps to switch between the cards in the workbook: in order to move one sheet to the right, hold down Ctrl, then press the left, hold down Ctrl, then press the left, hold PgUp key again. This is just one example of a useful keyboard shortcut for Excel. Learning some of the most important shortcuts can help improve your productivity. For example, it will save you time on the go in Excel, or the program. Using the Go Command to use the go command is another useful way to navigate around the Excel worksheet. You will appreciate this particular way if you have to deal with Excel documents burdened with lots of r workbook using the Go-to command, follow these steps: Open the Excel worksheet. Choose editfrom the menu at the top of the screen. Select Go to... Option from the drop-down menu. You'll see the window open to go. You can u window, look for the reference line and type in the cell reference, such as C22 or H134. Then press OK. This will take you to your chosen place by moving the active cell box to that selected cell. Enabling you to go to the Excel is by learning the correct keyboard shortcuts for it. There are two different options here, you can either press the F5 key or use the Ctrl+ G keyboard shortcut to bring the transition window to the top. Once Start u small window. So you can find a list of all previous cell references in the top box above the references in the top box above the reference line. A useful feature if you find yourself jumping back and forth between specifi closed. So if you think you'll need it for future reference, make sure you save it somewhere else before you exit the document. Switching between cards in Excel using go-to if you don't want to go to a specific cell in a d command to do so. To switch between cards in Excel, follow these steps: Open the Excel work. Bring the transition window to using a shortcut or manually. In the reference line, type the name of the requested paper with the need to write paper 3 + exclamation mark + cell reference in the reference line, such as Paper 3! B5 - The exclamation mark here acts as a break between the name of the paper and the cell number, where you cannot use space move the active cell box to the cell you have chosen. In order to return to the previous paper, repeat the entire process, but change the name of the paper you are writing in the transition window. Using the hyperlink to c sheet to another using hyperlinks as well. In Excel, there are different types of hyperlink, and you can link to a file on your computer, web page, or email address. If you want to create and use a hyperlink to go to a dif insert the hyperlink. Right-click it and choose a hyperlink from the drop-down menu. From the options in the middle of the box, choose a document. Go to the anchor line below, look for location... Button next to it and cli reference where you want the hyperlink to take you. After you click OK, you'll be taken to the previous window where you can change the hyperlink text you'll see in the document. Write it down in the show. You can then del script to navigate between the cards while all the above options are great to switch between excel papers, you may find yourself in a position when you need more. For example, if you work with an Excel document for many wo case you can create a VBA macro or script to automate that process for you. Excel allows you to automate many Features and commands using Visual Basic App Scripting (VBA). It's the programming language Excel uses to create guide to VBA and VBA's advanced guide to MS Excel to find out all about DIY programming at Microsoft Ophis. If you already know a thing or two about it, then you can use macros like the following to move around your Excel SheetNum, current sheet as a valid neck = sheetnum = sheet. Count CurrentSheet = Active Paper.index if the current table < paper and then paper (current papers(1) Select the end if the VBA sub end to move to the left of paper with a valid number as a paper = paper. Count currentsheet = active worksheet.index if the schedule &qt; 1 then the paper (paper) activates other leaves (sleep sheet). Activate the end if the sub-installation ends bo sheet at a time. Pro Excel user you are now one step closer to mastering Excel and save yourself a handful of time and effort at work at the same time. Of course, there will always be new tips and tricks that you can learn colleagues, or learn the Excel file protection password. However, automating your daily workflow is the first and perhaps most important step that you can take dive into the world of Excel. What Excel automation tips do yo paper is a single page in a file created using an electronic spreadsheet program such as Microsoft Excel or Google Spreadsheets. A workbook is the name given to the Excel file and contains one or more worksheets. When you consisting of one or more blank worksheets to use. The instructions in this article apply to Excel for Microsoft 365, Excel 2019, 2016, 2013 and 2010; Excel Online and Google Sheets. You can use worksheets to store, proces rectangular cell arranged in a grid pattern in each sheet. Individual data cells are defined and organized using vertical column letters and horizontal row numbers for a worksheet, which creates a cell reference, such as A include: 1,048,576 rows per worksheet16,384 columns per worksheet17,179,869,184 cells per worksheet limited number of papers per paper File based on the amount of memory available on the computer for Google Sheets: 256 col each spreadsheet file in both Microsoft Excel and Google Sheets, each worksheet has a name. By default, worksheets are named Paper 2 paper3 and so on, but you can change these names. In Excel, use the following shortcut ke Ctrl+ PgDn (page down): Go left in Google spreadsheets, shortcut key groups to switch between worksheets: Ctrl+Shift+PgUp: Go to the right Ctrl+Shift+PgDn: Go left: Go left